# eLearning Newsletter Provided by the <u>eLearning & Media Center</u>

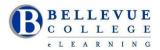

- Spring quarter starts Monday April 3<sup>rd</sup> 2017. Students can access their Canvas course at 12:01am on this date.
- Review the handy <u>Online/Hybrid Course Design Checklist</u> developed by the eLearning Committee.
- Remember to **Publish your Canvas site** before the start date.
- <u>eLearning team</u> is located in the Library Media Center. Come visit us in D140.
- Instructional Design and Course Migration help will be available in the LMC during the break week: 3/27 to 3/31 Monday Friday from Noon 4pm
- If you are migrating content or developing a new course or would like help on re-building your current Canvas course site, an Instructional Designer will be able to assist you.
- The <u>Tech Hub and eLearning /Media Desk</u> located in the LMC can answer student and faculty questions on Canvas: uploading files, taking a quiz, finding the syllabus, checking calendar dates, setting up your profile and notifications. Support is provided by our work-study student staff under the guidance and training of the <u>eLearning team</u>.

VeriCite is the Plagiarism tool integrated with Canvas. VeriCite is now natively integrated with Canvas. Your eLearning Team can help you get started on using VeriCite.

When creating an Assignment, under More Options:

- Under Submission Type, select Online
- Check the box to select File Uploads
- Check the box to Enable VeriCite Submissions
- Click on Advanced VeriCite Settings if needed

View the <u>VeriCite How-to Videos</u> and review the <u>VeriCite</u> <u>FAQs</u> to help you get started.

#### Attend a free webinar on using VeriCite:

- Wednesday April 12, 10:00 11:00AM Pacific
- Friday May 12, 10:00 11:00AM Pacific
- Wednesday June 14, 10:00 11:00AM Pacific
- Friday July 14, 10:00 11:00AM Pacific

### **Teaching with Canvas: Canvas 101**

This online course runs from Monday, April 10th to Thursday, June 15th.

Canvas 101 is perfect for online instructors to review tools available in Canvas and is modular so faculty can easily control their progress through course materials during the quarter. It is self-paced, project-based, and guided — a facilitator will be available to answer questions and to evaluate participant projects. The work is designed to be completed within one academic term or less, and should require approximately 22 total hours to complete. You will get a badge on completion.

### Sign up for Canvas 101!

Facilitator: Bruce Wolcott, eLearning Instructional Designer. Office hours for Spring Quarter listed here.

### **Online Free Workshop for Students**

Before the quarter starts, eLearning offers a free student online workshop on how to use Canvas. If you have students new to Canvas, this workshop will get them an early start on using Canvas features. Seats are still available!

### **Canvas Tip:**

## Remember to download your Gradebook from Canvas periodically.

Get in the habit of making a gradebook excel copy every week. It is easy to download an Excel copy from your Canvas Grades. Review: <u>How do I download scores from the Gradebook?</u>

| Learning & Media Cente | LMC Room D140 | elearning@bellevuecollege.edu |
|------------------------|---------------|-------------------------------|
|------------------------|---------------|-------------------------------|

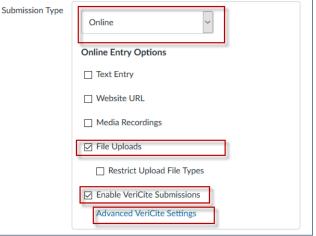